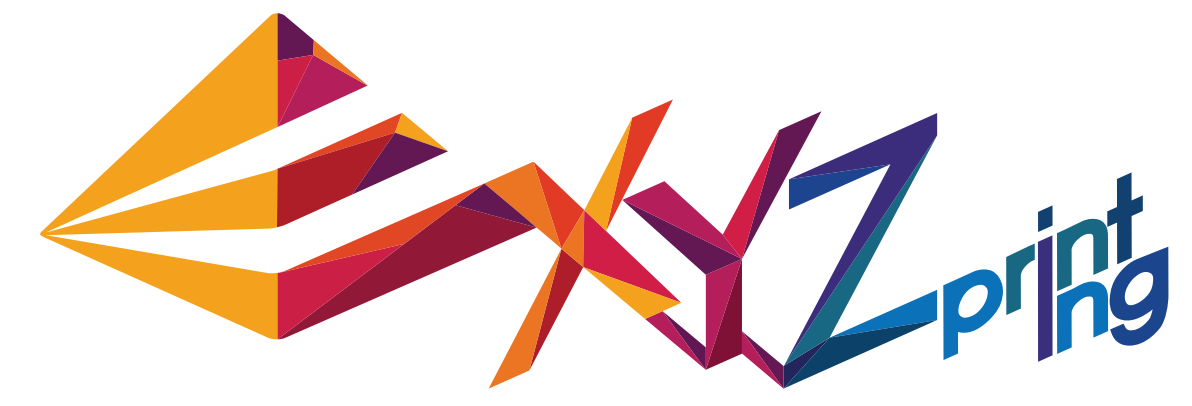

# **Guide rapide da Vinci 1.0 AiO**

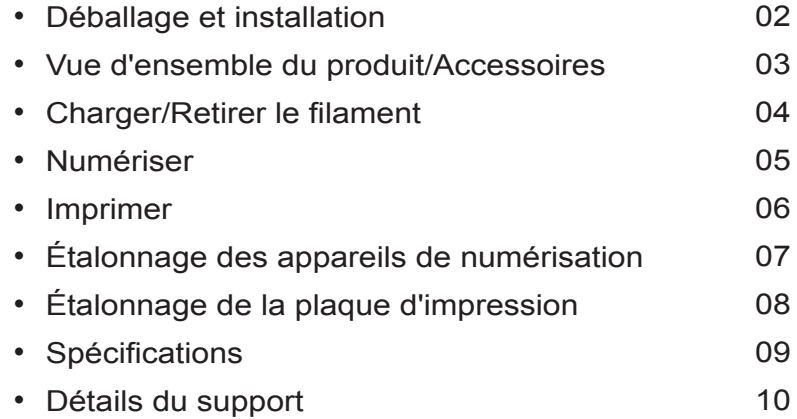

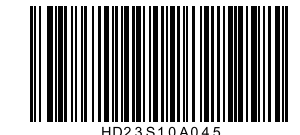

FRA

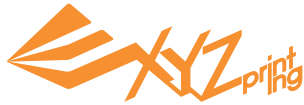

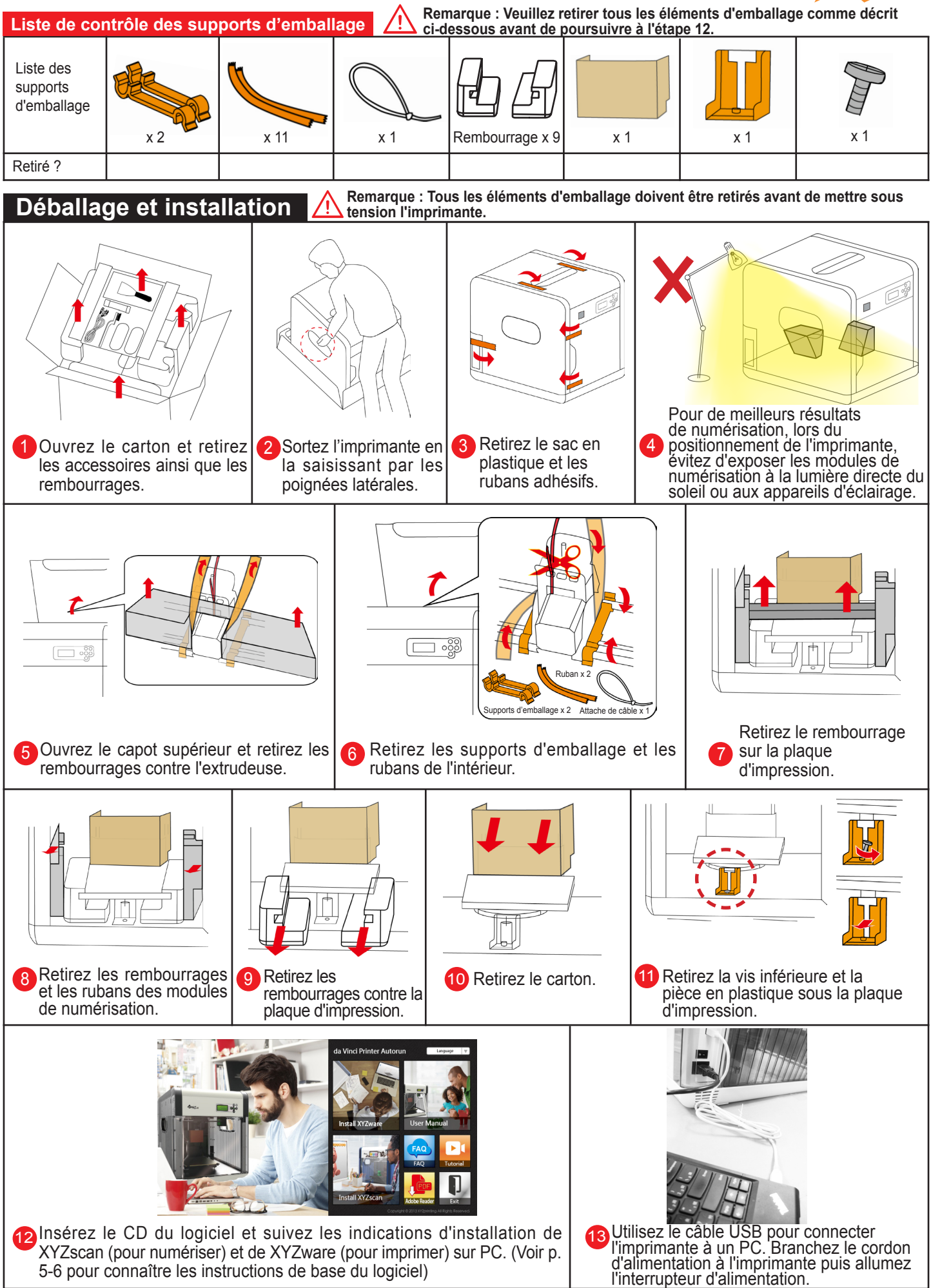

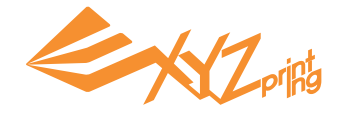

### **Vue d'ensemble du produit**

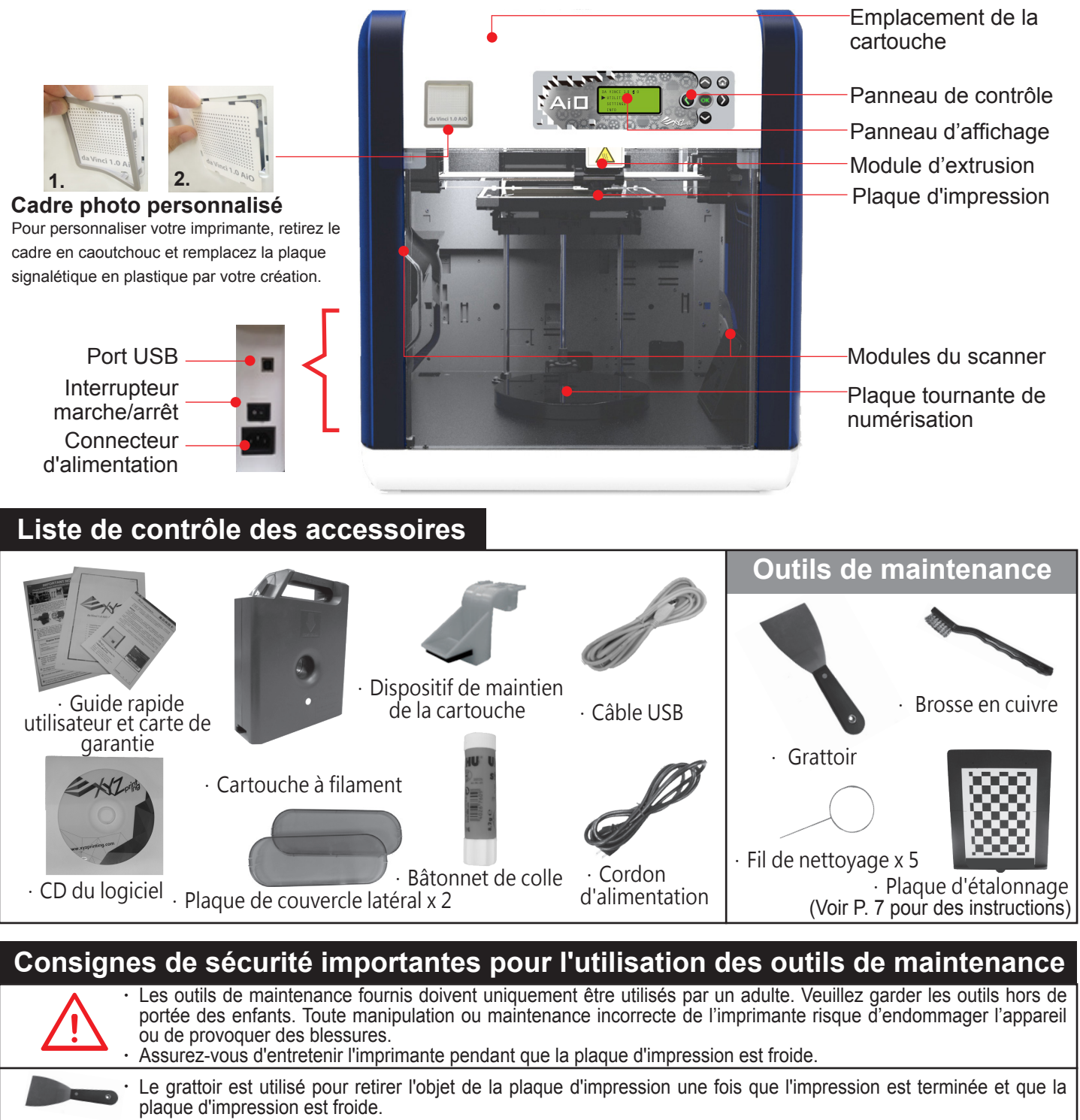

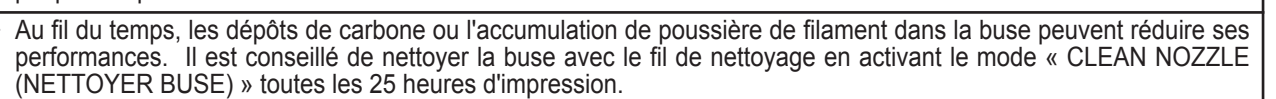

Le filament fondu peut rester sur la pointe ou la surface de l'extrudeuse et à l'intérieur du pignon d'entraînement et peut réduire les performances de l'imprimante ou conduire à un résultat d'étalonnage « ERR ». La brosse en cuivre permet de nettoyer et de retirer les morceaux de filament de l'extrudeuse dans ces cas.

# **Instructions de sécurité importantes**

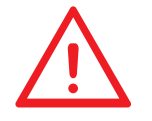

Ne placez jamais l'imprimante dans des lieux humides ou poussiéreux, tels qu'une salle de bains ou des zones à forte fréquentation. Ne placez jamais l'imprimante sur une surface bancale et/ou dans une position inclinée. L'imprimante risquerait de tomber et de provoquer des blessures graves. Ne touchez pas l'intérieur de l'imprimante pendant l'impression. Elle peut être chaude et contenir des pièces en mouvement. Veuillez maintenir la porte avant fermée pendant l'impression pour éviter les blessures.

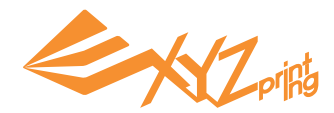

# **CHARGER LE FILAMENT**

Installez d'abord la cartouche dans l'emplacement de la cartouche…

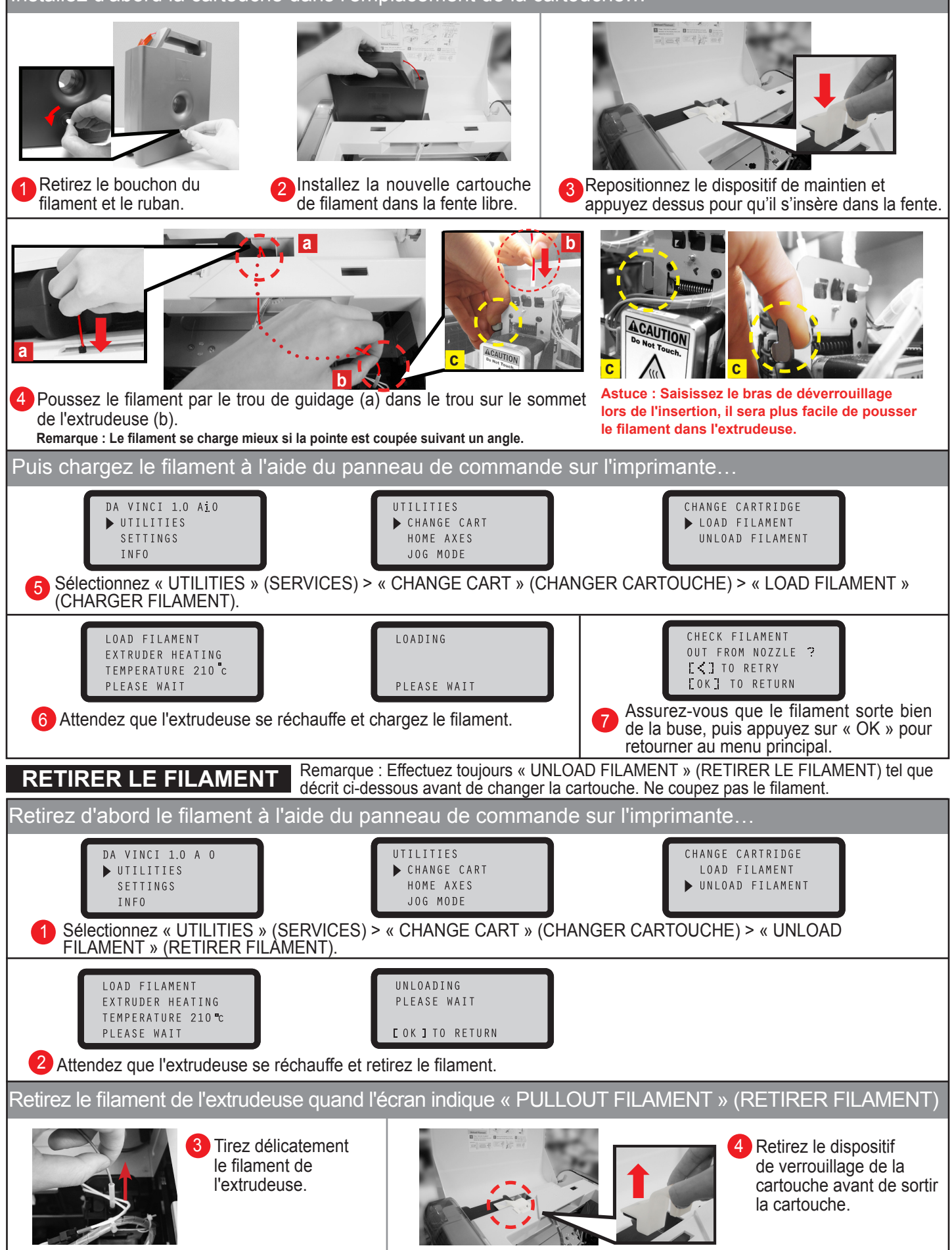

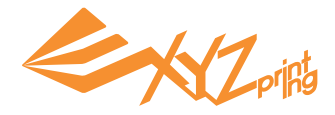

# **Numériser avec XYZscan**

Installez XYZscan sur le PC avant de numériser. Le programme d'installation se trouve dans le CD du logiciel fourni et sur le site Web XYZprinting :

http://support.xyzprinting.com/en/Support/download

La numérisation est toujours activée avec XYZscan. Avec le logiciel, vous pouvez également éditer/enregistrer la numérisation et envoyer l'objet pour impression.

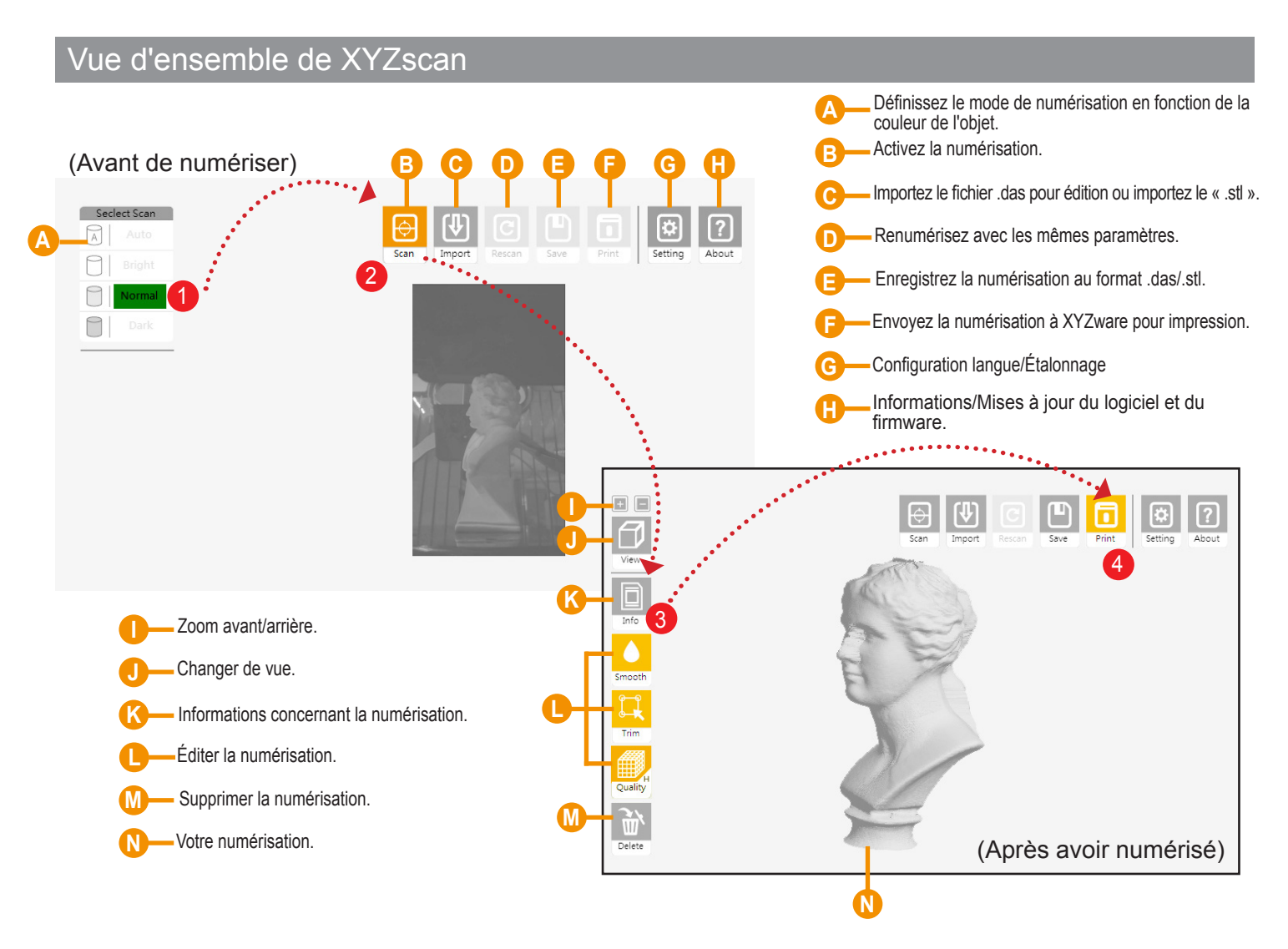

## **Flux de travail de base**

Sélectionnez un mode de numérisation en fonction de la couleur de l'objet à numériser. 1 Lumineux : pour les objets à la couleur plus claire (par exemple blanc) Normales : pour les objets aux couleurs ne pouvant pas être facilement classifiées. Foncé : pour les objets à la couleur plus foncée (par exemple marron)

Appuyez sur « Scan » (Numériser). 2

**3** Éditez votre numérisation (en option).

4 Appuyez sur « Print » (Imprimer) pour activer XYZware. Assurez-vous de retirer l'objet de la plaque tournante avant d'imprimer !

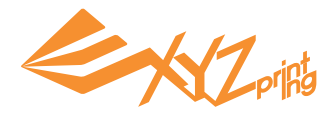

# **Test d'impression**

Astuce : 3 modèles d'échantillons sont intégrés dans l'imprimante. Vous pouvez commencer vos premières impressions 3D avec les échantillons.

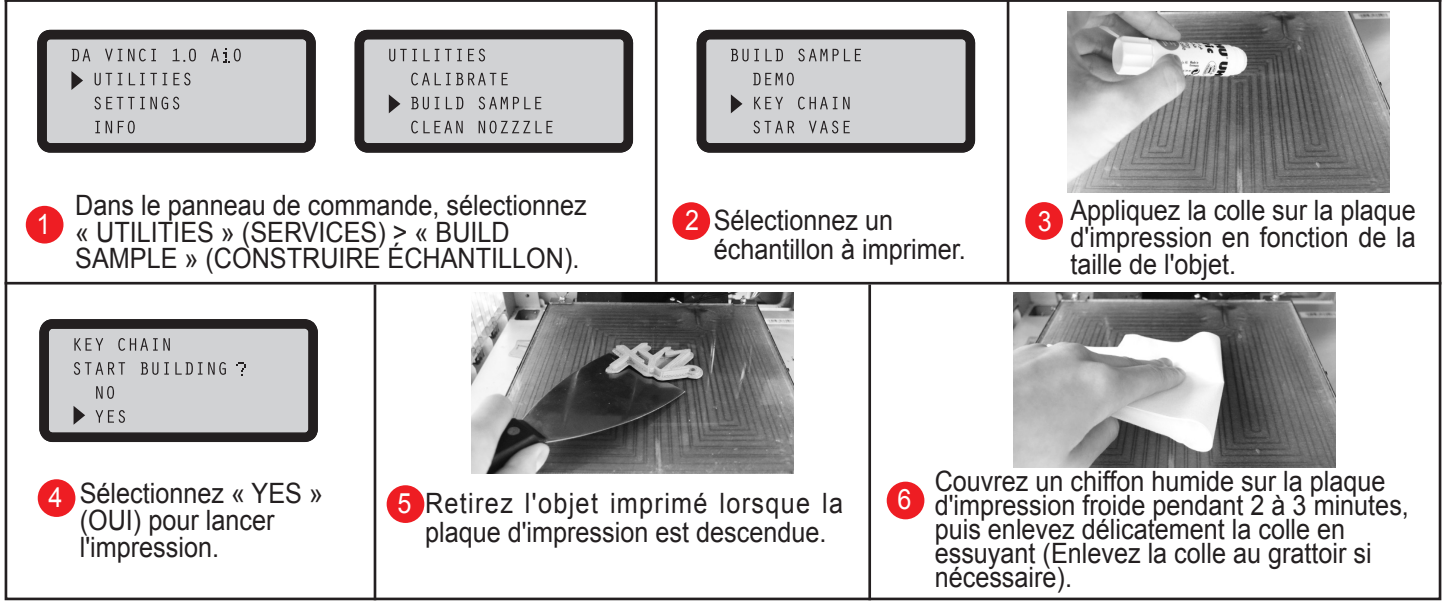

### **Imprimer avec XYZware**

Installez XYZware sur le PC avant d'imprimer. Le programme d'installation de XYZware se trouve dans le CD du logiciel fourni et sur le site Web XYZprinting : **http://support.xyzprinting.com/en/Support/download**

XYZware virtualise la plateforme d'impression sur votre écran. Dans le logiciel, vous pouvez déplacer, faire tourner et redimensionner le/les objet(s), régler les préférences d'impression pour chaque tâche, envoyer le/les fichier(s) pour impression et plus encore.

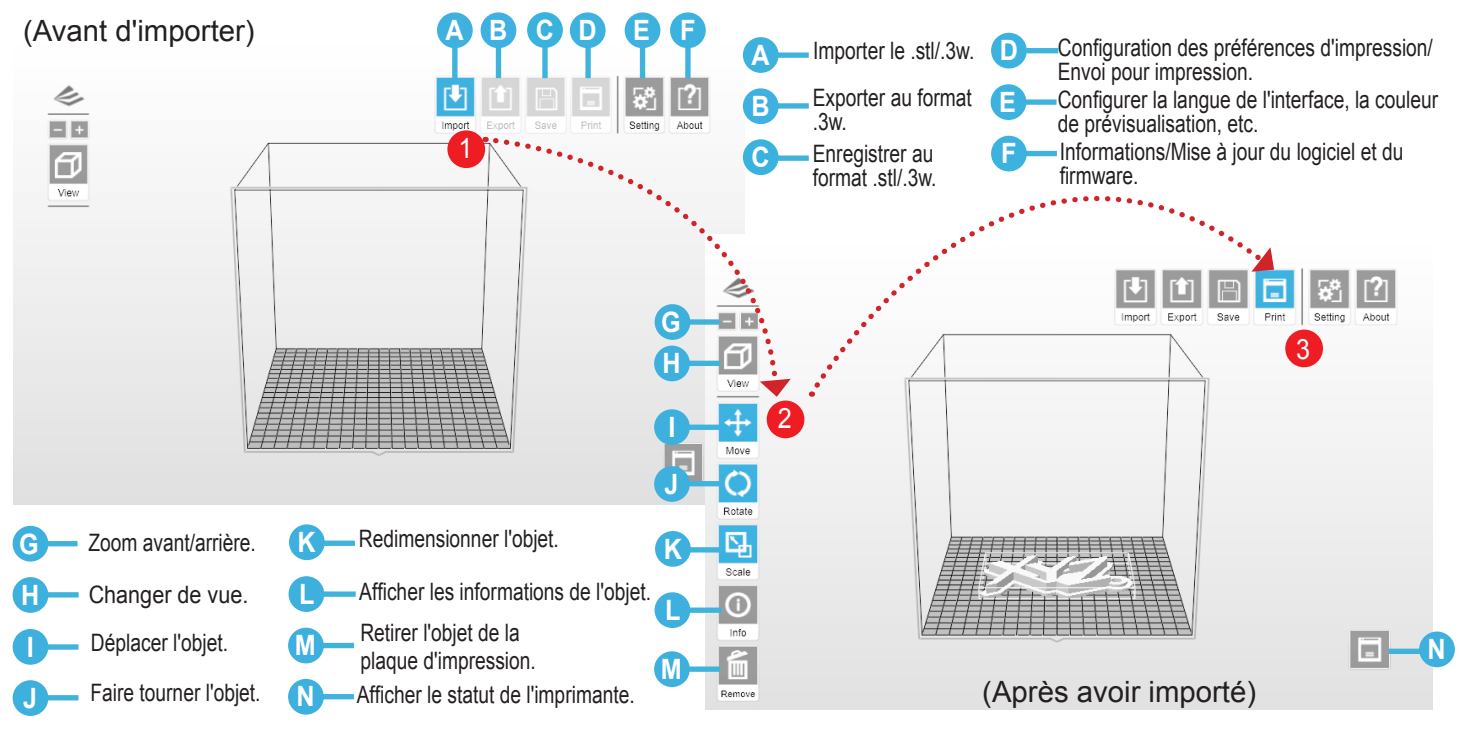

### **Flux de travail de base**

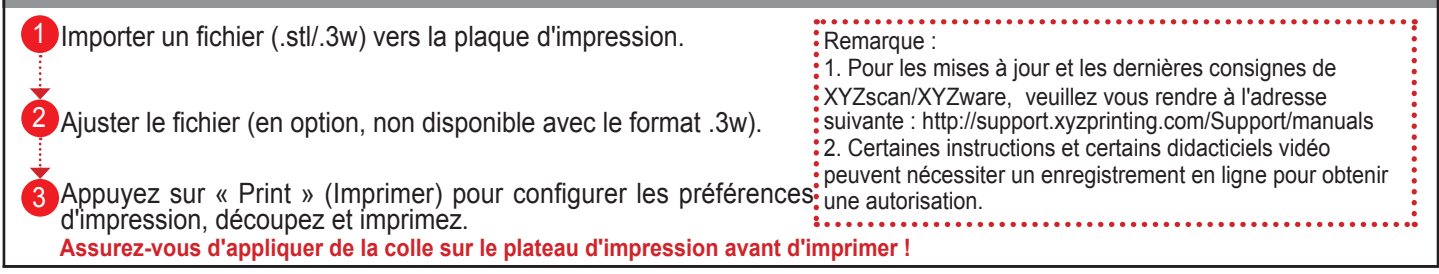

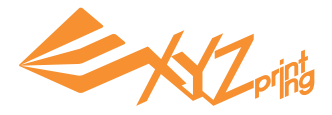

# **Étalonnage des appareils de numérisation**

Si vous obtenez des résultats de numérisation imprécis, veuillez suivre les étapes d'étalonnage des appareils de numérisation :

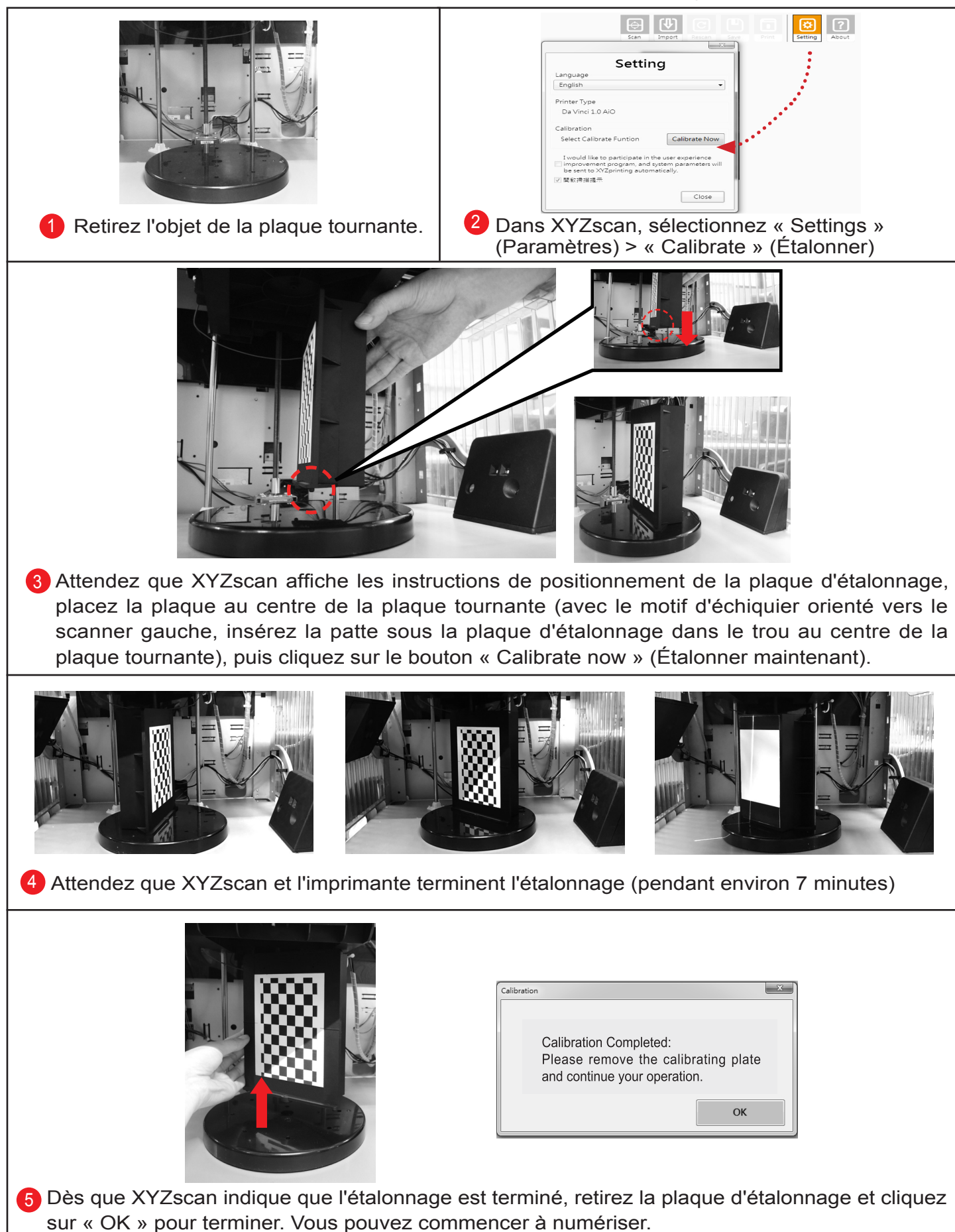

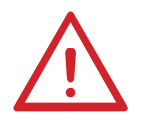

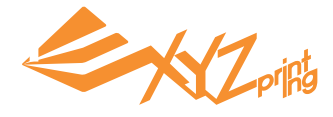

### **Étalonnage de la plaque d'impression**

### **1. Rechercher une mise à jour du firmware**

Dans XYZware, sélectionnez « About » (À propos) > « Firmware Update » (Mise à jour du firmware).

### **2. Activer l'étalonnage**

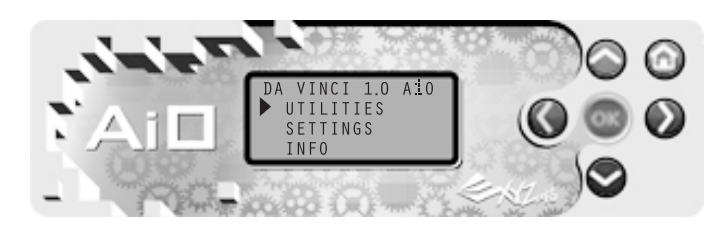

Sélectionnez « UTILITIES » (SERVICES) > « CALIBRATE » (ÉTALONNER) > « YES » (OUI) (Appuyez sur les boutons  $\bigcirc$  et  $\bigcirc$  pour parcourir le menu si nécessaire)

# **3. Attendez la détection**

#### **Que fait la « détection » :**

L'imprimante mesure la distance entre la broche de détection et 3 points de mesure aux coins de la plaque d'impression pour vérifier si la plateforme est horizontale. Si la hauteur des 3 points est inférieure à ±20 les uns des autres, la plaque d'impression est horizontale.

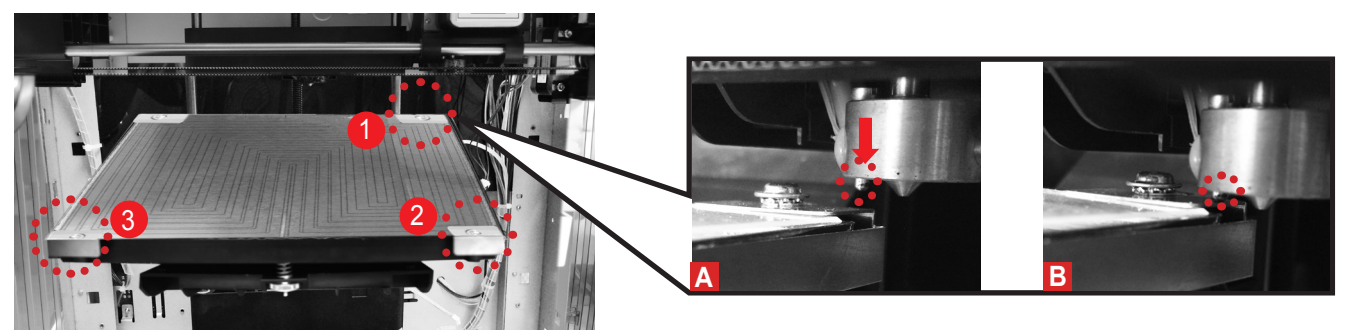

# **4. Vérifiez le résultat de la détection à l'écran**

### **Ce que le résultat indique :**

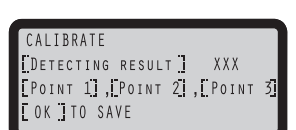

• [Detecting result] ([Résultat de détection]) peut afficher :

(1) « SUCCESS » (RÉUSSI) (La mise à niveau n'est pas nécessaire)

(2) « FAIL » (ÉCHEC) (La mise à niveau basée sur les valeurs de hauteur est nécessaire)

• [Point \* ] peut afficher :

(1) une valeur (La valeur indique la hauteur des points 1, 2 et 3. Plus la valeur est élevée, plus le point détecté est haut.)

(2) « ERR » (La broche de détection n'a pas pu contacter le point de mesure)

#### **Résultats possibles :**

« SUCCESS » (RÉUSSI) : prêt à imprimer

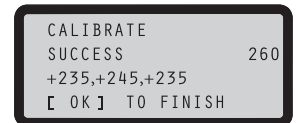

Passez les étapes 5 et 6 et quittez pour imprimer.

« ERR » : nettoyage et mise à niveau nécessaires

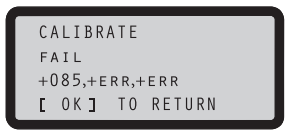

Appuyez sur « OK » et poursuivez vers les étapes 5 et 6 sur la page suivante

« Fail » (Échec) : mise à niveau nécessaire

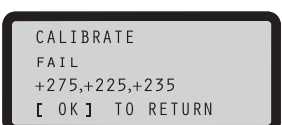

Appuyez sur « OK » et passez à l'étape 6 sur la page suivante

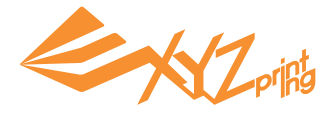

# **5. Nettoyer la broche de détection**

Sélectionnez la fonction « CLEAN NOZZLE » (NETTOYER BUSE) puis brossez le filament fondu et la poussière de la broche de détection pendant que l'extrudeuse est chauffée.

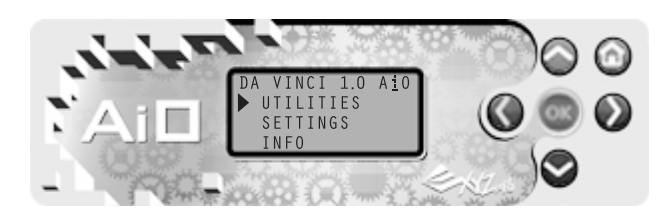

Activez « CLEAN NOZZLE » (NETTOYER BUSE) : Sélectionnez « UTILITIES » (SERVICES) > « CLEAN NOZZLE » (NETTOYER BUSE) > « YES » (OUI).

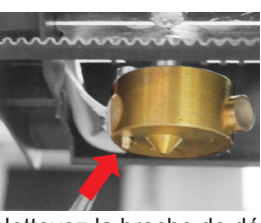

Nettoyez la broche de détection avec la brosse en cuivre

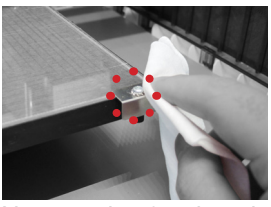

Nettoyez les 3 points de mesure.

# **6. Mettre à niveau la plaque d'impression**

Tournez les 3 vis tournantes aux emplacements « a », « b », « c » sous la plaque d'impression pour mettre à niveau la plateforme.

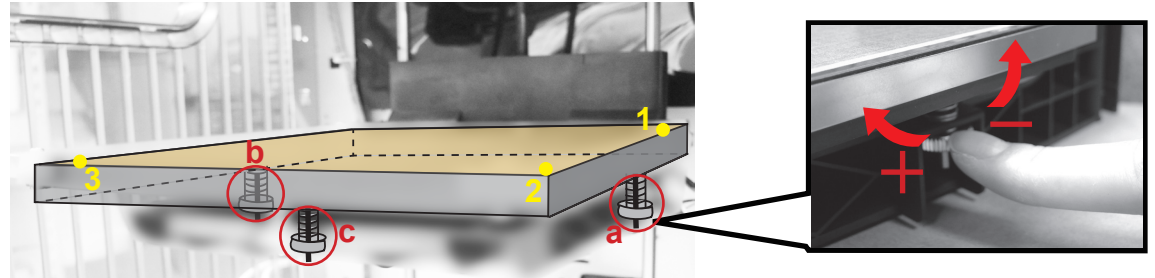

### **Comment régler :**

- Tournez dans le sens des aiguilles d'une montre pour lever, tournez dans le sens inverse des aiguilles d'une montre pour baisser.
- Régler les vis A et B peut décaler la diagonale. (par exemple, tourner la vis B vers la gauche entraîne la descente du point 2.)
- Chaque tour complet modifie la valeur affichée de 50.

### **Règles générales :**

- Réglez les valeurs dans la plage 230 260.
- 3 valeurs ne doivent pas être à plus de ±20 l'une de l'autre.

### **Une fois le réglage terminé, répétez l'étalonnage depuis l'étape 2.**

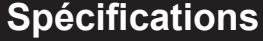

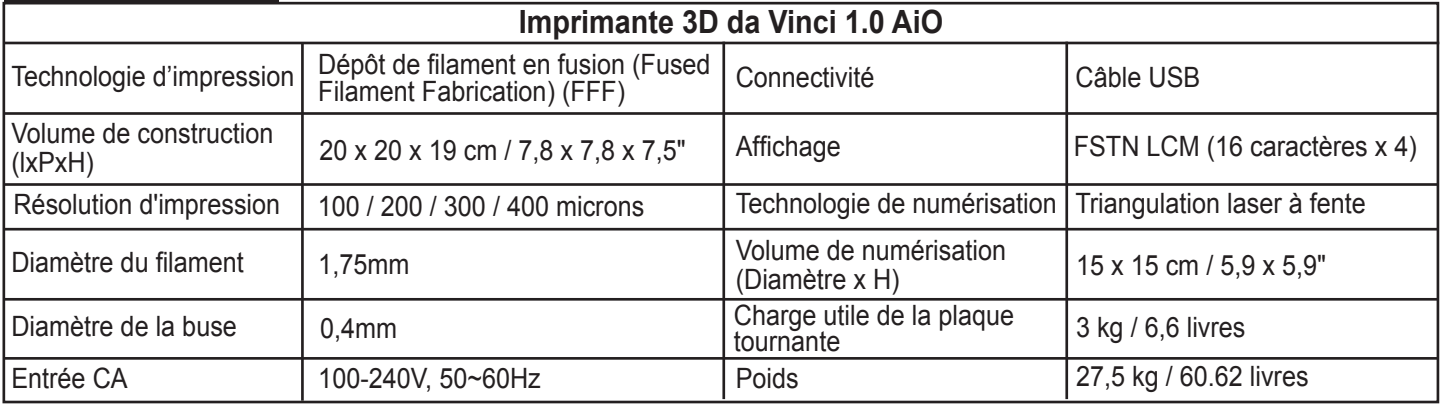

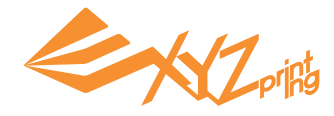

# **Détails du support**

Les instructions de dépannage peuvent vous guider pour résoudre le problème. Si une erreur persiste, veuillez contacter le centre de service clients pour obtenir une assistance.

Centre de service clients : http://support.xyzprinting.com Support technique (États-Unis) : supportus@xyzprinting.com Support technique (Union européenne) : supporteu@xyzprinting.com

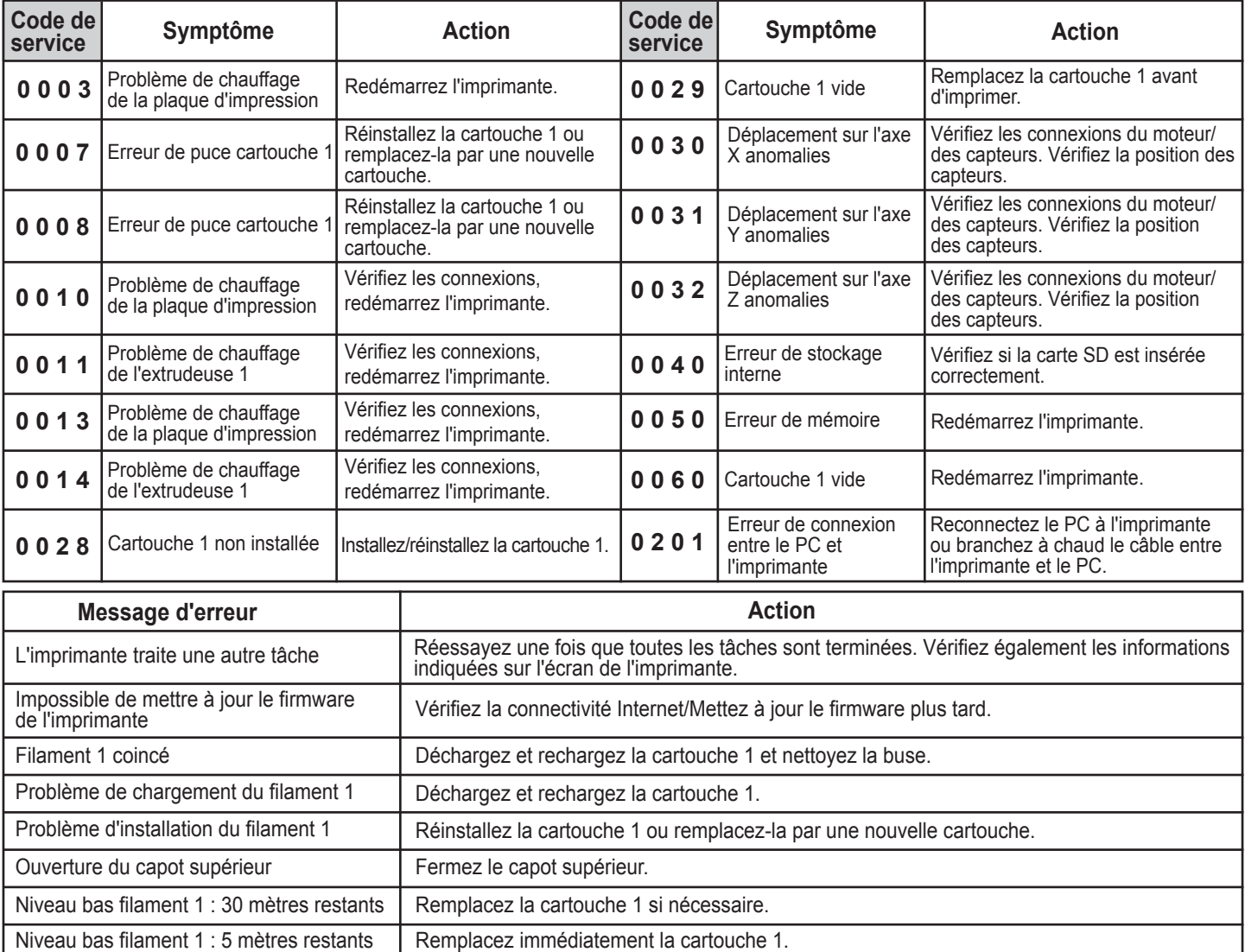

#### Remarque :

Dans le cadre de la garantie, veuillez conserver l'emballage d'origine de votre imprimante et utilisez-le si vous devez expédier votre appareil. Tout envoi effectué sans l'emballage d'origine risque d'endommager l'appareil en cours de transport et pourra entraîner des frais facturables.

#### **Déclaration de conformité FCC (Federal Communications Commission)**

Cet équipement a été testé et déclaré conforme aux limites pour un appareil numérique de classe B, conformément à la section 15 de la règlementation de la FCC. Ces limites sont concues pour fournir une protection raisonnable contre les interférences nocives dans une installation résidentielle. Cet équipement génère, utilise et peut émettre de l'énergie de radio fréquences et, s'il n'est pas installé et utilisé conformément aux instructions, peut causer des interférences nuisibles aux communications radio. Cependant, il n'y a aucune garantie que les interférences ne se produiront pas dans une installation particulière. Si cet équipement provoque des interférences nuisibles à la réception radio ou télévisée, ce qui peut être déterminé en mettant l'équipement hors tension et sous tension, il est conseillé à l'utilisateur d'essayer de corriger les interférences avec une ou plusieurs des mesures suivantes :

• Réorientez ou repositionnez l'antenne réceptrice.

• Augmentez la séparation entre l'équipement et le récepteur.

• Branchez l'équipement à une prise sur un circuit différent de celui sur lequel le récepteur est branché.

• Consultez un revendeur agréé ou un représentant de service pour obtenir de l'assistance.

XYZprinting n'est pas responsable des interférences radio ou télévisées causées par l'utilisation de câbles et de connecteurs autres que ceux recommandés ou par des changements ou des modifications non autorisés sur cet équipement. Les changements ou les modifications non autorisés peuvent annuler le droit de l'utilisateur à utiliser l'équipement.

Cet appareil est conforme à la section 15 de la règlementation de la FCC. L'utilisation est soumise aux deux conditions suivantes : (1) cet appareil ne doit pas causer d'interférences nocives, et (2) cet appareil doit accepter les interférences reçues, dont les interférences pouvant causer un fonctionnement non souhaité.

**Cet appareil est conforme au règlement DHHS concernant les radiations, 21CFR Chapitre 1, Sous-chapitre J.**